# **Skapa konto – Aktivera – Ladda ner Matlab hos MathWorks**

2016-04-12 10:47 | Senast uppdaterad 2016-04-12 10:52

Surfa till: *http://www.mathworks.se/* Klicka på **Log In**

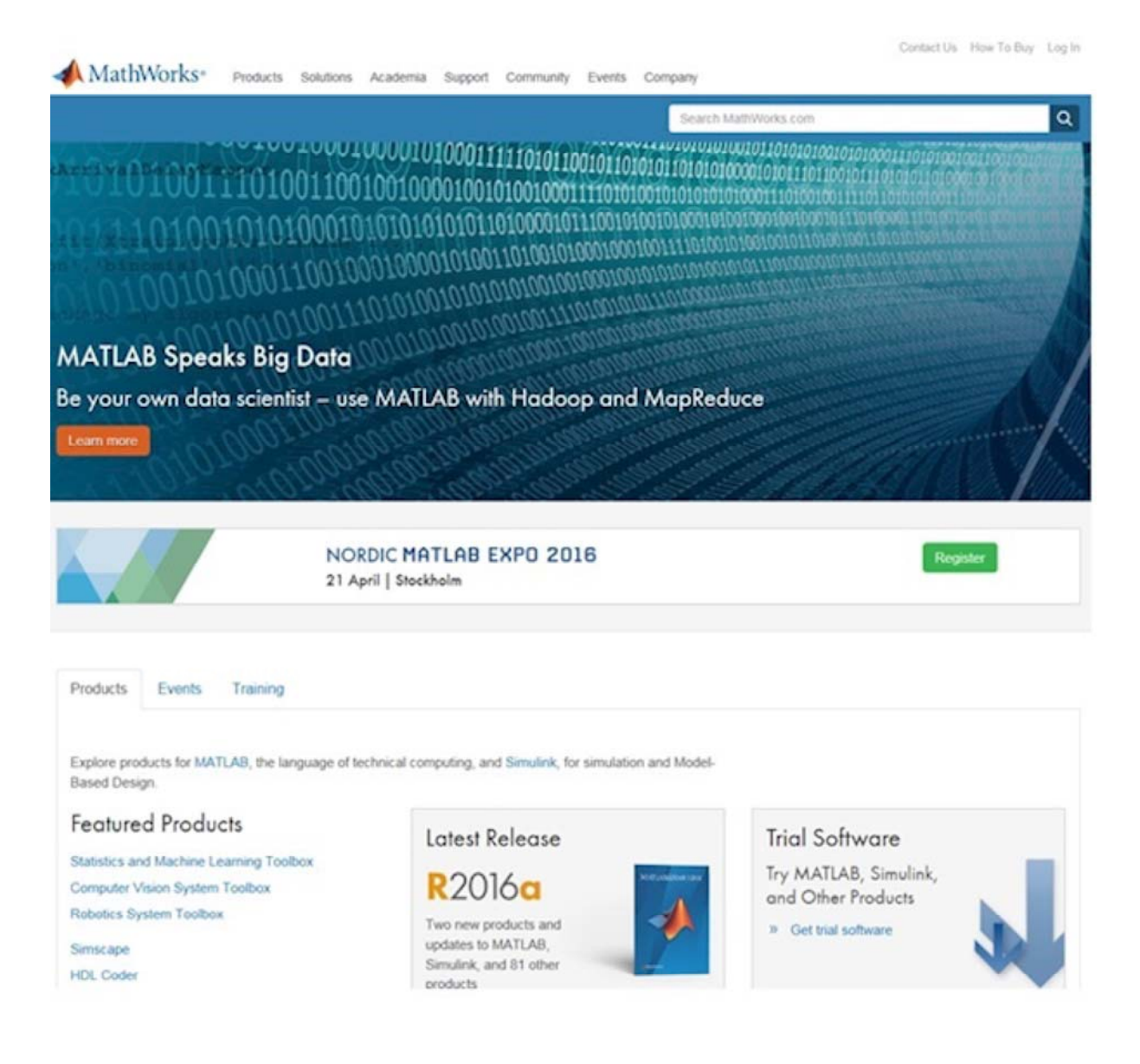

Klicka på **Create Account**

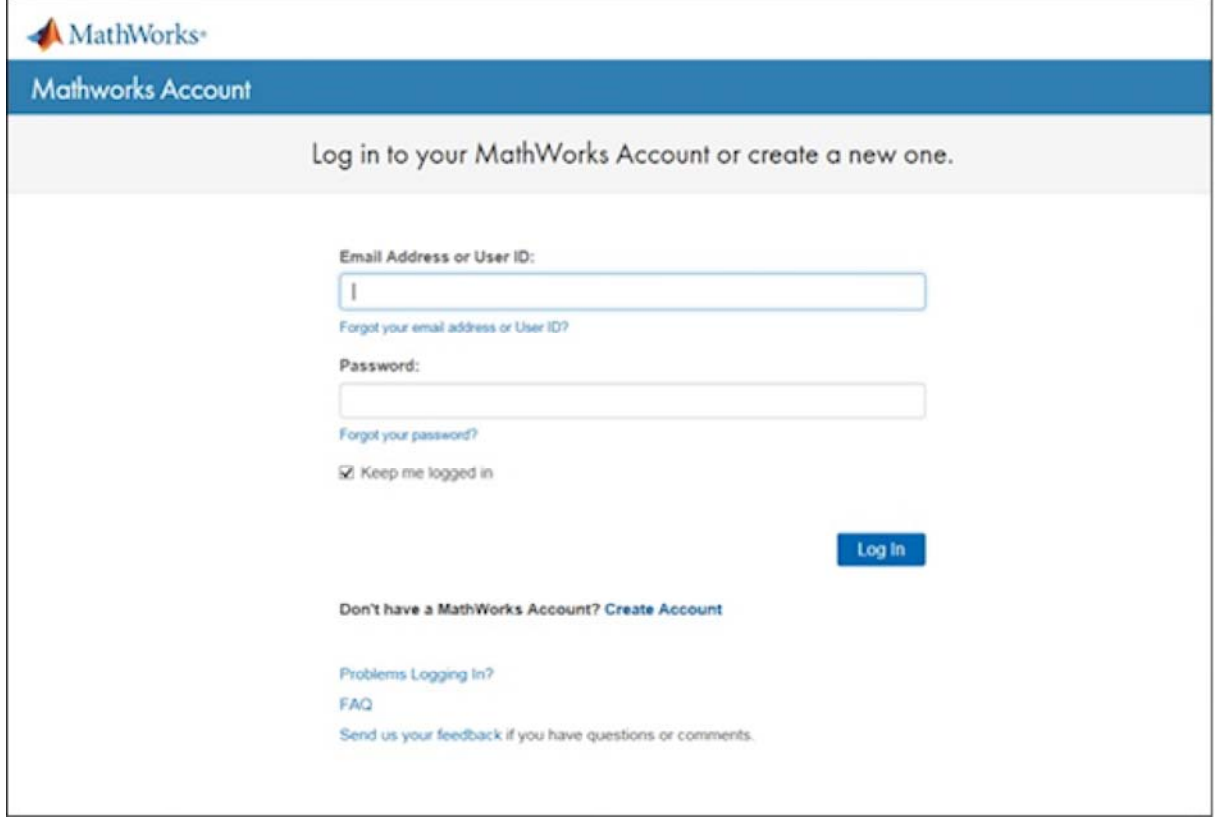

Fyll i din epost adress (Student <u>användarid@student.miun.se</u>, Personal <u>förnamn.efternamn@miun.se</u>), Land, hur du ska använda Matlab och att du är över 13 år.

## Create MathWorks Account

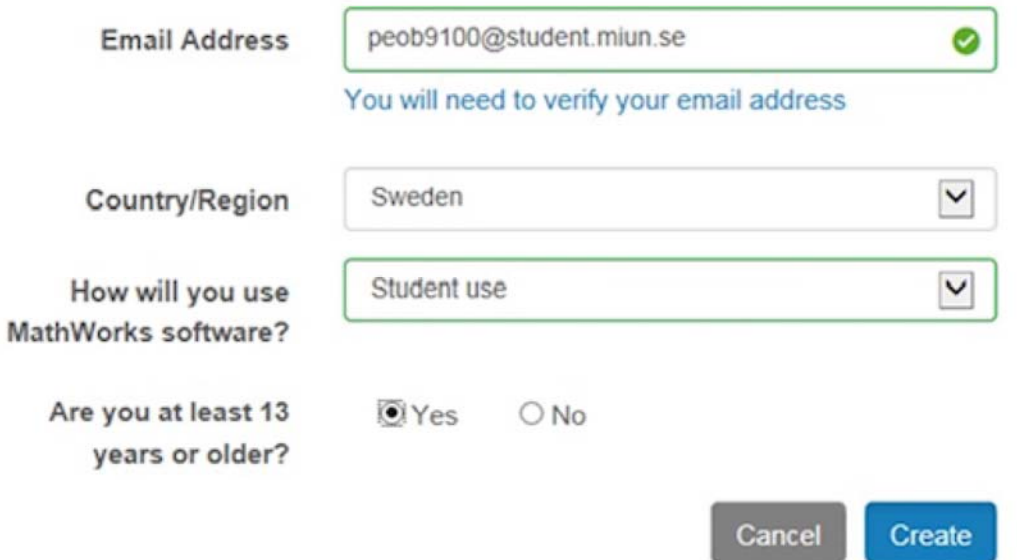

Invänta mailet (Kan dröja)

## Verify your email address

- 1. Go to your inbox for peob9100@student.miun.se.
- 2. Click the link in the email we sent you.

### Didn't get the email?

- 1. Check your spam folder.
- 2. Send me the email again.
- 3. For additional assistance, see Email Verification or contact Customer Support.

#### Klicka Verify your email i epost-meddelandet

### Thank you for registering with MathWorks!

To complete the registration process, verify your email address by clicking this link:

**Verify your email** 

Sincerely, MathWorks Customer Service Team

Privacy policy

Fyll i dina uppgifter samt Activation Key (39819-62955-29378-02562-68694), klicka Create

Create

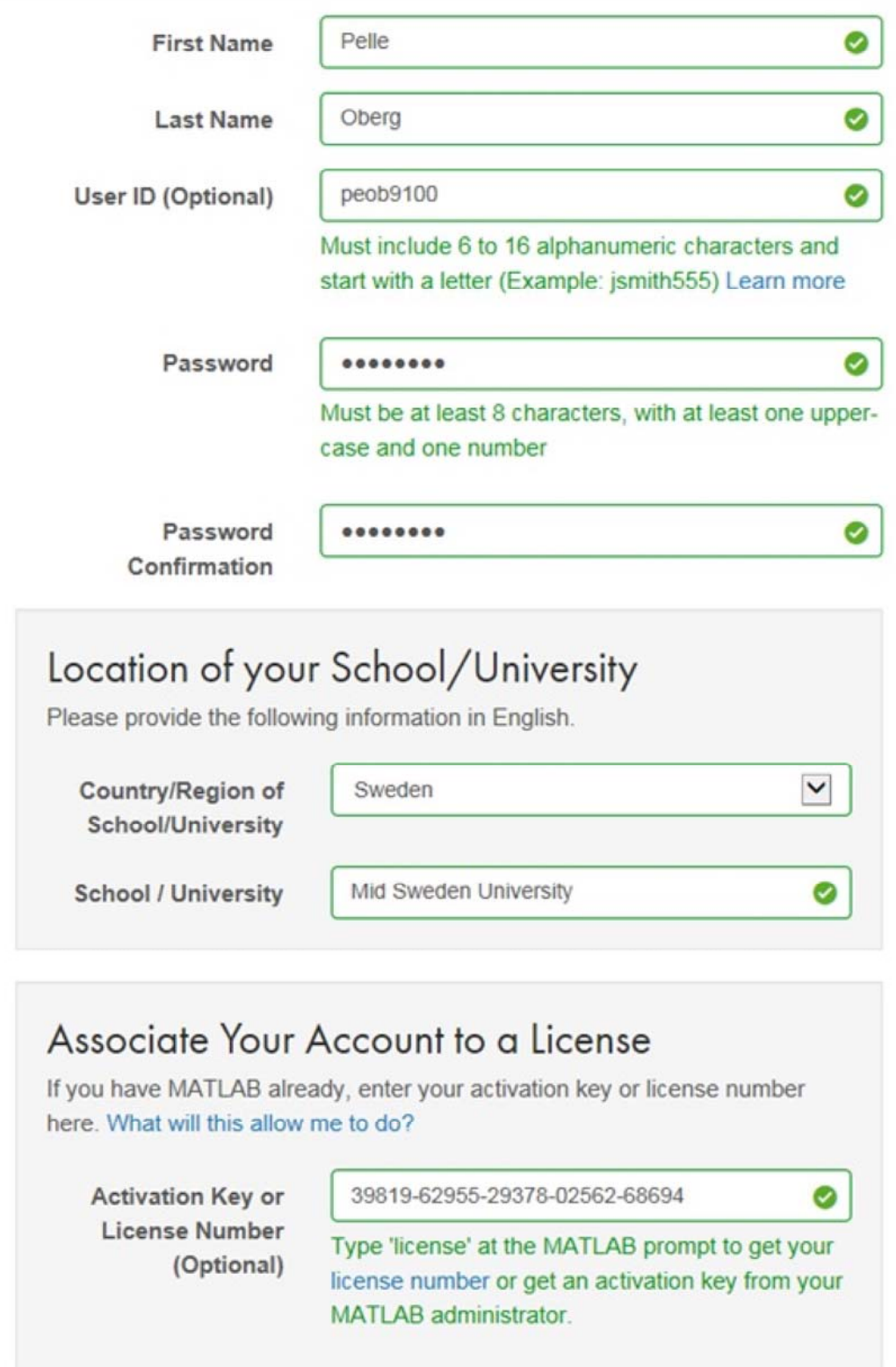

Klicka på **Download**

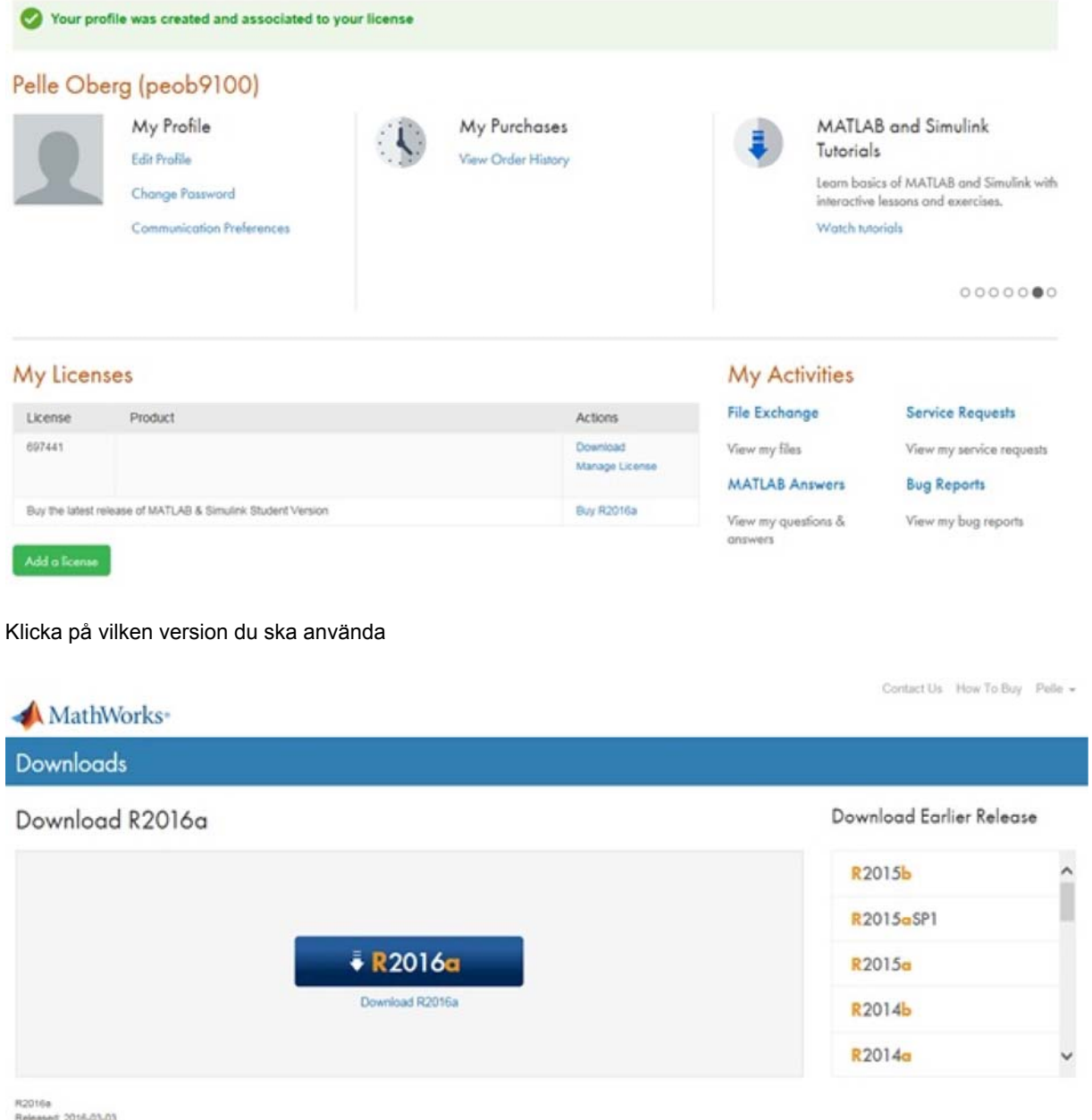

Released: 2016-03-03<br>System Requirements<br>Release Highlights

Klicka på vilket operativsystem du använder och väl sen vart du vill spara installationsfilen. Starta installationsfilen där du valde att spara filen.

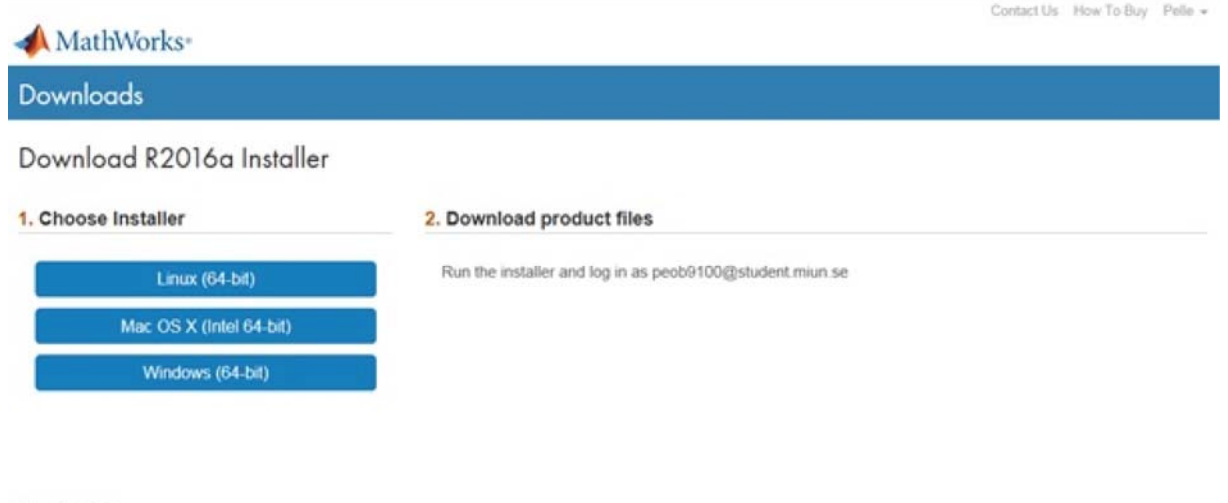

Helpful links

R2016a System Requirements

View instructions for running the installer When do I select my products?